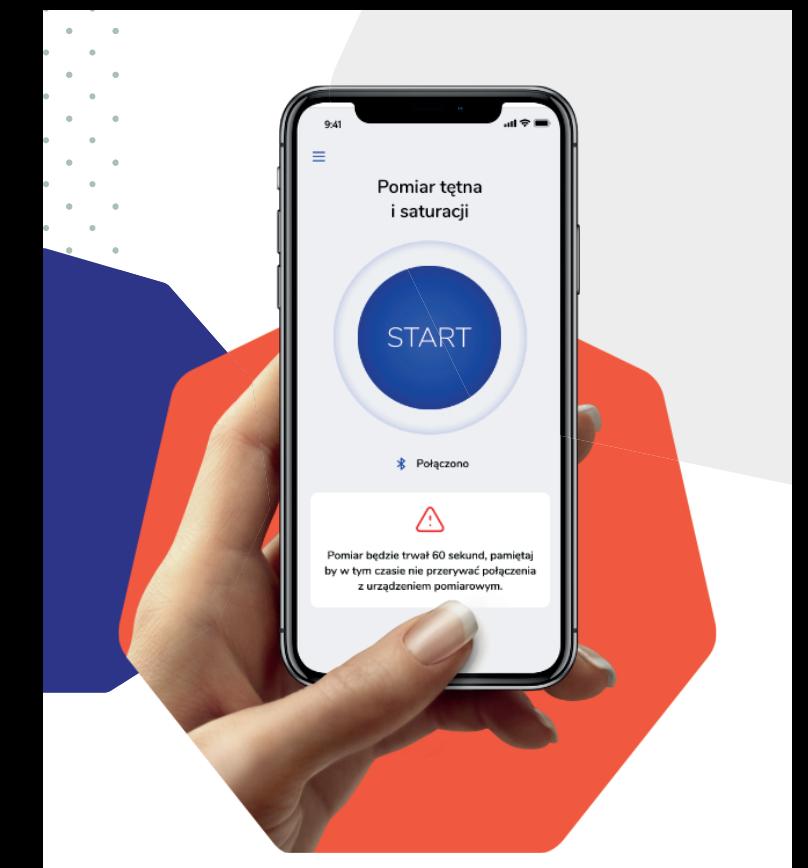

# Instrukcja obsługi

# **Aplikacji DOM - Domowa Opieka Medyczna**

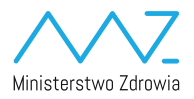

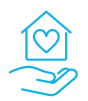

Domowa Opieka Medyczna

## Instalacja aplikacji na urządzeniach mobilnych

#### **Aplikację możesz zainstalować ze sklepów Google (Google Play) i Apple (App Store).**

**Każdy pacjent, którego lekarz zgłosi do systemu, dostanie SMS z linkiem do odpowiedniego sklepu z aplikacjami i unikalnym kodem, którym zaloguje się do aplikacji.**

# Logowanie do aplikacji

**Przy pierwszym uruchomieniu aplikacji zaloguj się do niej.**

#### **Przy pierwszym logowaniu podaj:**

- **• numer telefonu przekazany lekarzowi**
- **• kod z SMS-a**

**Następnie zaakceptuj zgody na przetwarzanie danych osobowych.**

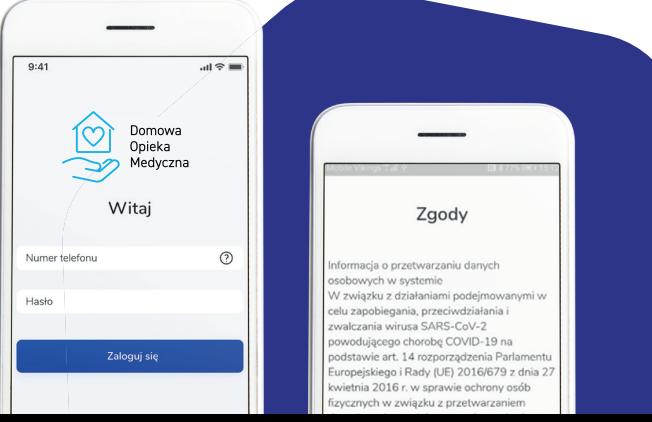

# Podłączenie urządzenia

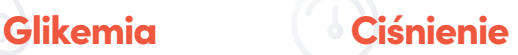

**W przypadku tych programów, nie jest konieczne podłączenie urządzenia. Po przeprowadzeniu pomiaru wyniki z urządzenia należy wpisać w aplikacji.**

### Pulsoksymetr Stetoskop

**Aplikacja łączy się z pulsoksymetrem oraz stetoskopem przez Bluetooth. Zanim rozpoczniesz pomiar, połącz telefon z urządzeniem.**

**Aplikacja pokaże, co zrobić, aby połączyć telefon z urządzeniem.**

**Przejdź do ustawień Bluetooth w swoim telefonie i tam dodaj nowe urządzenie.**

**Procedura łączenia telefonu z urządzeniami zewnętrznymi przez Bluetooth może być inna dla każdego telefonu.**

- **1. Przejdź do ustawień Bluetooth**
- **2. Uruchom Bluetooth, jeśli nie jest włączone**
- **3. Połącz się z urządzeniem**
- **4. Wróć do aplikacji**

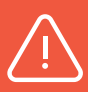

#### **Szczegóły znajdziesz w instrukcji telefonu i tutaj:**

**https://support.google.com/androidanswer/9075925?hl=pl**

**https://support.apple.com/pl-pl/HT204091**

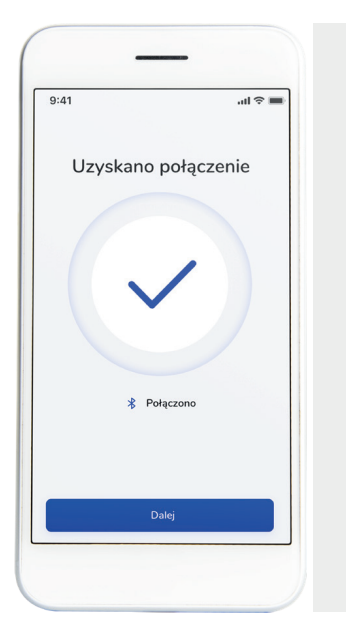

**Jak tylko połączysz telefon z urządzeniem, w aplikacji zobaczysz ekran z informacją o powodzeniu tej akcji.**

 $\bullet$ 

# Wykonywanie pomiarów

#### **Gdy zalogujesz się i połączysz telefon z pulsoksymetrem przez Bluetooth, aplikacja jest gotowa do pracy.**

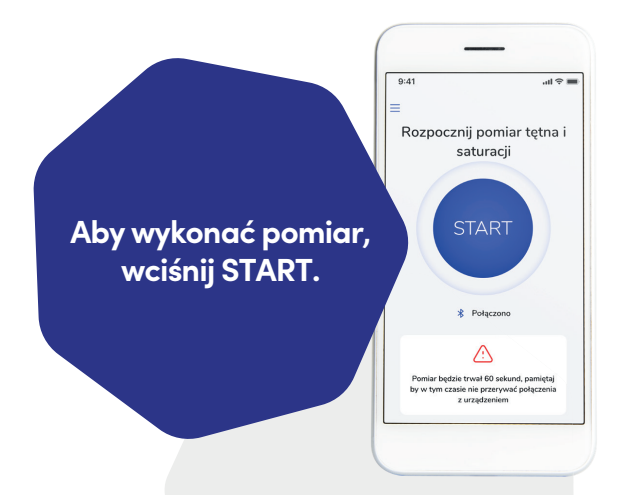

#### **W kolejnym kroku aplikacja poinformuje Cię, jak wykonać pomiar.**

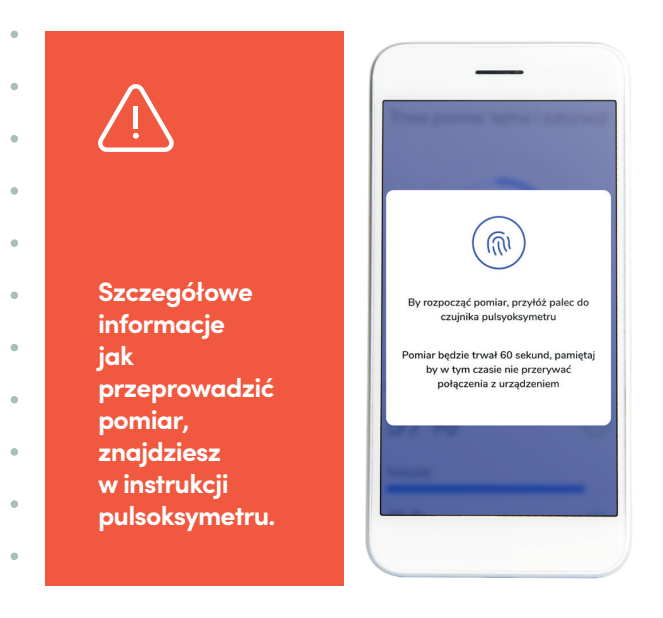

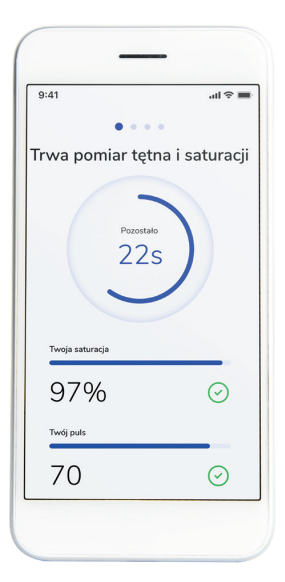

**Rozpoczęcie pomiaru zasygnalizuje komunikat w aplikacji.**

**Dodatkowo na ekranie zobaczysz, ile czasu pozostało do zakończenia pomiaru.**

### Po zakończonym pomiarze zobaczysz wyniki w aplikacji.

**Aplikacja poprosi Cię o dodatkowe dane.**

z

ò

 $\bullet$  $\alpha$  **Pomiary możesz wykonać urządzeniami innymi niż pulsoksymetr.**

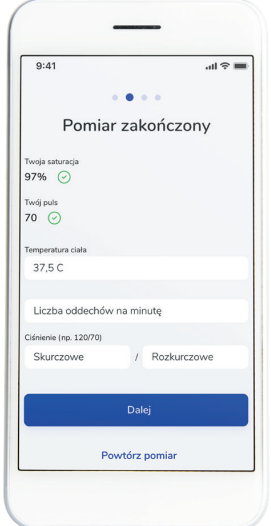

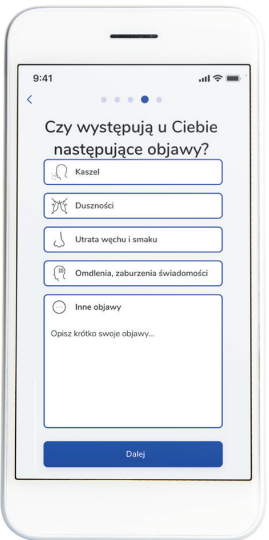

**Aplikacja poprosi Cię również o dane uzupełniające do wywiadu medycznego.**

**Zakres danych może być różny, w zależności o decyzji lekarza.**

**Ostatni etap pomiaru to podsumowanie wszystkich danych pobranych z pulsoksymetru oraz danych wprowadzonych przez Ciebie do aplikacji.**

**Na tym etapie możesz wysłać wyniki lub powtórzyć pomiar jeżeli okaże się, że któraś z danych jest błędna.**

**Pamiętaj, aby telefon miał połączenie z internetem przez sieć komórkową lub wifi podczas wysyłania wyników.**

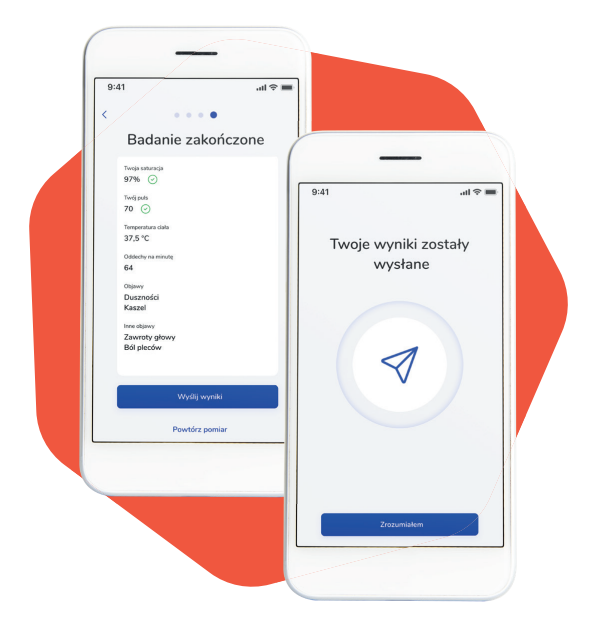

**Po wysłaniu wyników zobaczysz komunikat z potwierdzeniem.**

**Kiedy klikniesz ZROZUMIAŁEM, wrócisz na ekran początkowy i możesz wykonać kolejny pomiar.**